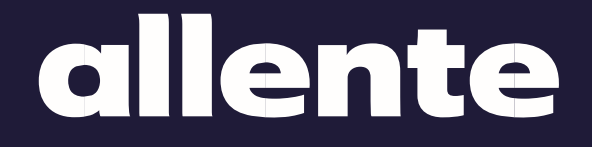

# **Asennusopas** Kuitu-tv

## **Tervetuloa Allentelle!**

Nyt on aika kytkeä Allente 1 digiboksi ja asentaa TV-palvelut käyttöön. Aloita kytkemällä boksi oheisten ohjeiden mukaisesti. Sitten tee digiboksin asennus sivun 9 ohjeiden mukaan. Mutta lue ensin, miten sinun tulee valmistautua.

## **Sisällysluettelo**

Liitä televisio päätelaitteen tai kuitupistorasian kautta Allente 1 ............ sivut 3-4 Yhdistä televisio useisiin huoneisiin verkkokytkimen kautta Allente 1 ............ sivut 5-6 Liitä televisio useisiin huoneisiin kuitupistorasian kautta Allente 1 ............ sivut 7-8

Allente 1 – digiboksin asennus Tämä tehdään käyttämällä kaukosäädintä, kun olet kytkenyt digiboksin ............ sivu 9

# **Lue tämä ennen kuin aloitat!**

### **Kolme tärkeää valmistelua**

✅Paikanna kuitupistorasia tai päätelaite.

✅Digiboksi tarvitsee toimiakseen yhteyden wifi-verkoon. Etsi wifi-salasanasi valmiiksi.

✅Varmista myös, että sinulla on Google-tilisi kirjautumistiedot.

### **Eikö sinulla ole Google-tiliä? Ei hätää, se käy helposti! Voit tehdä sen seuraavasti:**

1. Kirjaudu accounts.google.com/signup tietokoneellasi tai matkapuhelimellasi.

2. Seuraa Googlen ohjeita.

- 3. Hyväksy salasanan tallentaminen. Näin sinun on helpompi ladata sovelluksia Google Play-kaupasta ilman, että sinun tarvitsee kirjautua sisään joka kerta.
- 4. Valmista! Nyt voit aloittaa digiboksin asentamisen.

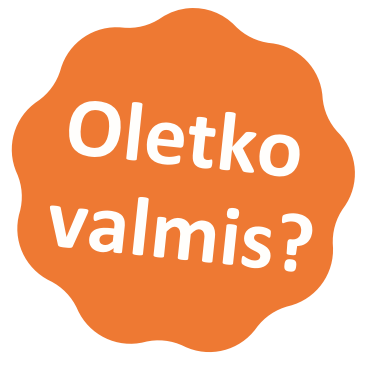

# **Liitä kuitu-tv päätelaitteen tai kuitupistorasian kautta**

Voit liittää Allente 1 digiboksin joko kuitupäätelaitteen tai kuitupistorasian kautta seuraavasti.

### **Digiboksin liittäminen**

- **1. Liitä Allente 1 televisioon mukana toimitetulla HDMI-kaapelilla**
- **2. Kytke digiboksi pistorasiaan ja laita sitten virta päälle boksiin ja televisioon** Useimmat televisiot käynnistyvät itsestään digiboksin käynnistämisen jälkeen.

#### **3. Liitä digiboksi kuitupäätelaitteeseen verkkokaapelilla**

Liitä verkkokaapelin toinen pää digiboksin porttiin RJ-45 ja toinen mihin tahansa kuitupäätelaitteen porttiin.

#### **4. Liitä digiboksi kuitupistorasiaan verkkokaapelilla**

Kytke verkkokaapelin toinen pää digiboksin RJ-45-porttiin ja toinen televisioon tarkoitetun kuitupistorasian porttiin.

**Jatka sitten digiboksin asentamista** Käytät digiboksin kaukosäädintä ja sinut ohjataan läpi koko prosessin television näytöllä. Katso sivu 9.

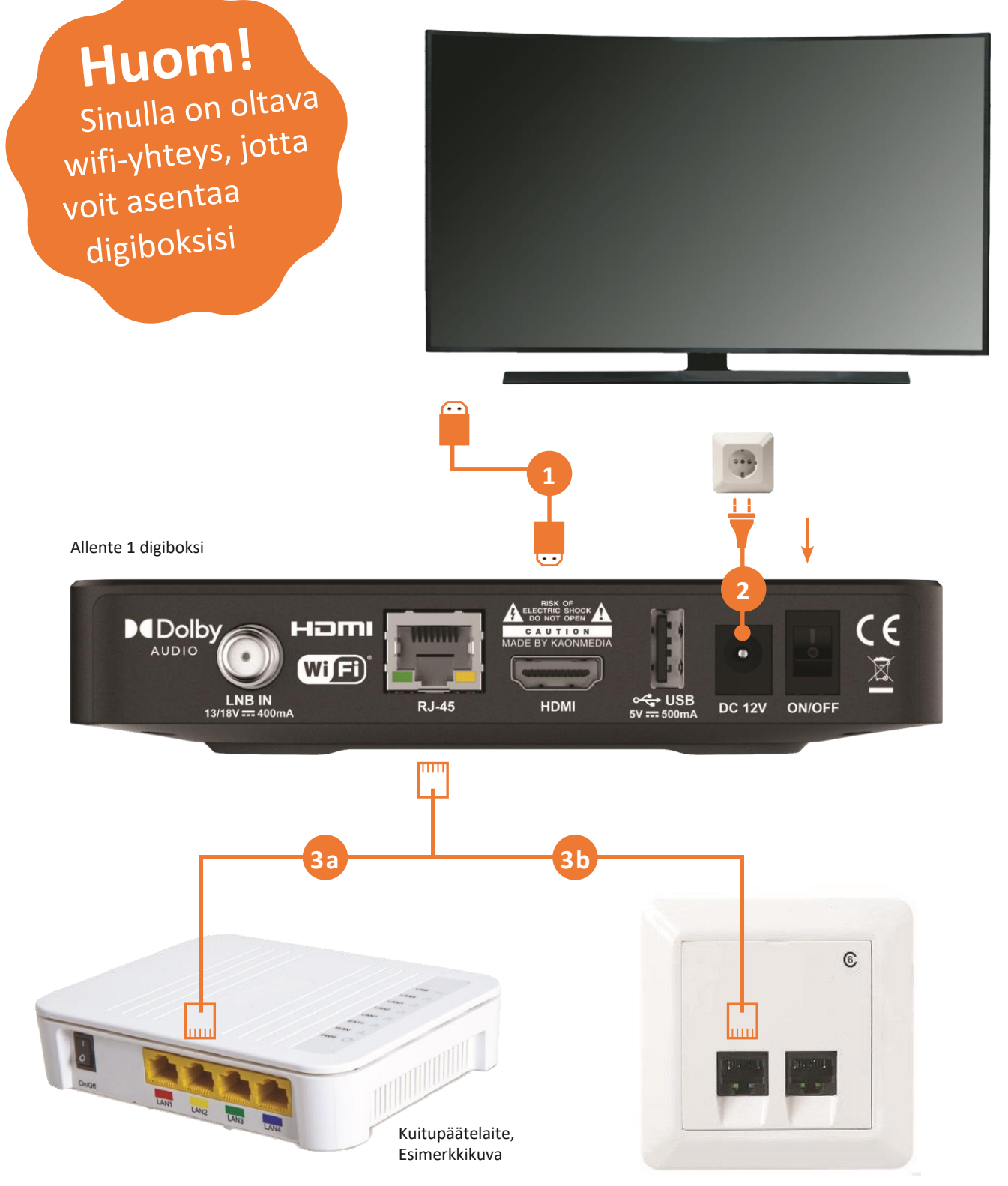

Kuitupistorasia, Esimerkkikuva

# **Liitä kuitu-tv useisiin huoneisiin verkkokytkimen \* ja kuitupäätelaitteen avulla**

Jos olet tilannut useita digibokseja ja multiroom-palvelun, liitä boksit seuraavasti:

### **Ensimmäisen digiboksin kytkentä**

Käytät digiboksin kaukosäädintä ja sinut ohjataan läpi koko prosessin television näytöllä. Katso sivu 9.

### **Toisen digiboksin kytkentä**

- **Liitä verkkokytkin kuitupäätelaitteeseen TV-signaalin jakamiseksi**  Kytke verkkokaapelin toinen pää verkkokytkimen porttiin, joka on tarkoitettu "signaalin sisään" (katso kytkimen käyttöopas) ja toinen mihin tahansa kuitupäätelaitteen porttiin. Liitä sitten verkkokytkin pistorasiaan. **1**
- **Liitä digiboksi televisioon mukana toimitetulla HDMI-kaapelilla 2**
- **Kytke digiboksi pistorasiaan ja laita sitten virta päälle boksiin ja televisioon** Useimmat televisiot käynnistyvät itsestään digiboksin käynnistämisen jälkeen. **3**
- **Liitä digiboksi verkkokytkimeen verkkokaapelilla saadaksesi TV-signaalin** Kytke verkkokaapelin toinen pää digiboksin RJ-45-porttiin ja toinen verkkokytkimen porttiin, joka on tarkoitettu "signaalin ulos" (katso kytkimen käyttöopas). **4**
- **Jatka sitten digiboksin asentamista 5**

**Kytke digiboksi pistorasiaan ja laita sitten virta päälle boksiin ja televisioon** Useimmat televisiot käynnistyvät itsestään laatikon käynnistämisen jälkeen.

**Liitä digiboksi verkkokytkimeen verkkokaapelilla saadaksesi TV-signaalin**

Kytke verkkokaapelin toinen pää digiboksin RJ-45-porttiin ja toinen verkkokytkimen porttiin, joka on tarkoitettu "signaalin ulos" (katso kytkimen käyttöopas).

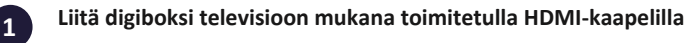

Käytät digiboksin kaukosäädintä ja sinut ohjataan läpi koko prosessin television näytöllä. Katso sivu 9

Suosittelemme verkkokytkintä, jossa on IGMP.

**Jatka sitten digiboksin asentamista 4**

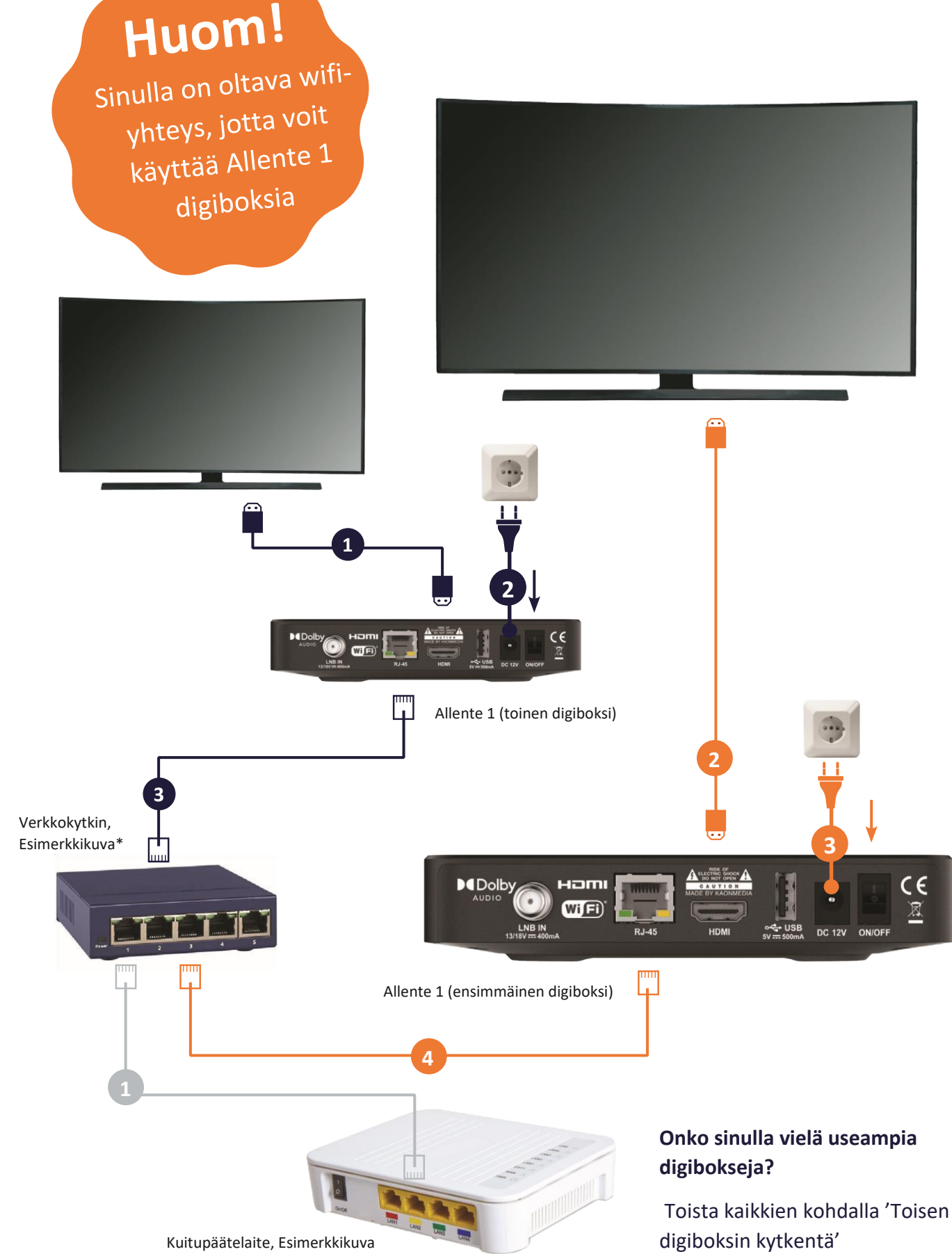

\*)Ei sisälly toimitukseen. Ostettavissa useimmista elektroniikkaliikkeistä.

**2**

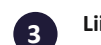

# **Liitä kuitu-tv useisiin huoneisiin kuitupistorasian kautta**

Jos olet tilannut useita digibokseja ja multiroom-palvelun, toimi oheisen ohjeen mukaan, mikäli sinulla on useita kuitupistorasioita.

### **Ensimmäisen digiboksin kytkentä**

### **Toisen digiboksin kytkentä**

- **Liitä digiboksi televisioon mukana toimitetulla HDMI-kaapelilla**
- **Kytke digiboksi pistorasiaan ja laita sitten virta päälle boksiin ja televisioon** Useimmat televisiot käynnistyvät itsestään digiboksin käynnistämisen jälkeen. **2**
- **Liitä digiboksi kuitupistorasiaan verkkokaapelilla** Kytke verkkokaapelin toinen pää digiboksin RJ-45-porttiin ja toinen televisioon tarkoitetun kuitupistorasian porttiin. **Jatka sitten digiboksin asentamista 3**
- Käytät digiboksin kaukosäädintä ja sinut ohjataan läpi koko prosessin television näytöllä. Katso sivu 9. **4**

- **Liitä digiboksi televisioon mukana toimitetulla HDMI-kaapelilla**
- **Kytke digiboksi pistorasiaan ja laita sitten virta päälle boksiin ja televisioon** Useimmat televisiot käynnistyvät itsestään digiboksin käynnistämisen jälkeen.
- **Liitä digiboksi kuitupistorasiaan verkkokaapelilla** Kytke verkkokaapelin toinen pää digiboksin RJ-45-porttiin ja toinen televisioon tarkoitetun kuitupistorasian porttiin. **3**

Käytät digiboksin kaukosäädintä ja sinut ohjataan läpi koko prosessin television näytöllä. Katso sivu 9.

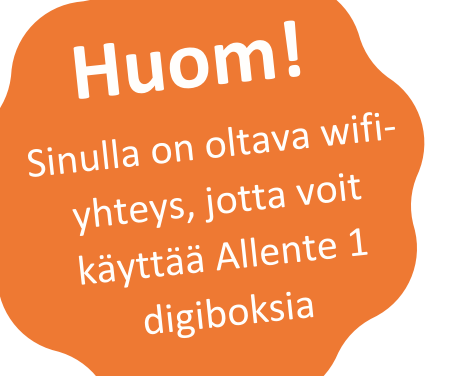

**Jatka sitten digiboksin asentamista 4**

Allente 1 digiboksi

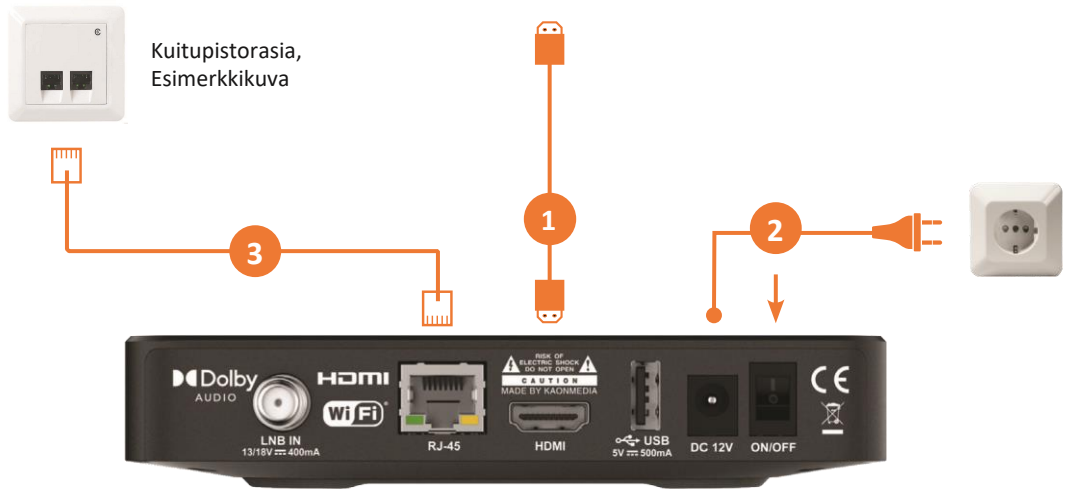

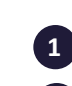

**2**

Allente 1 digiboksi (toinen digiboksi)

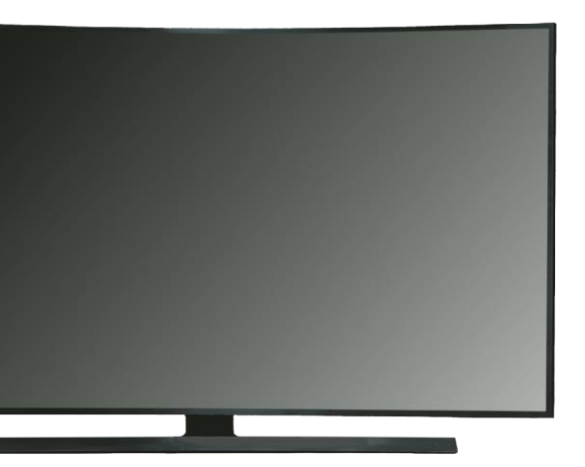

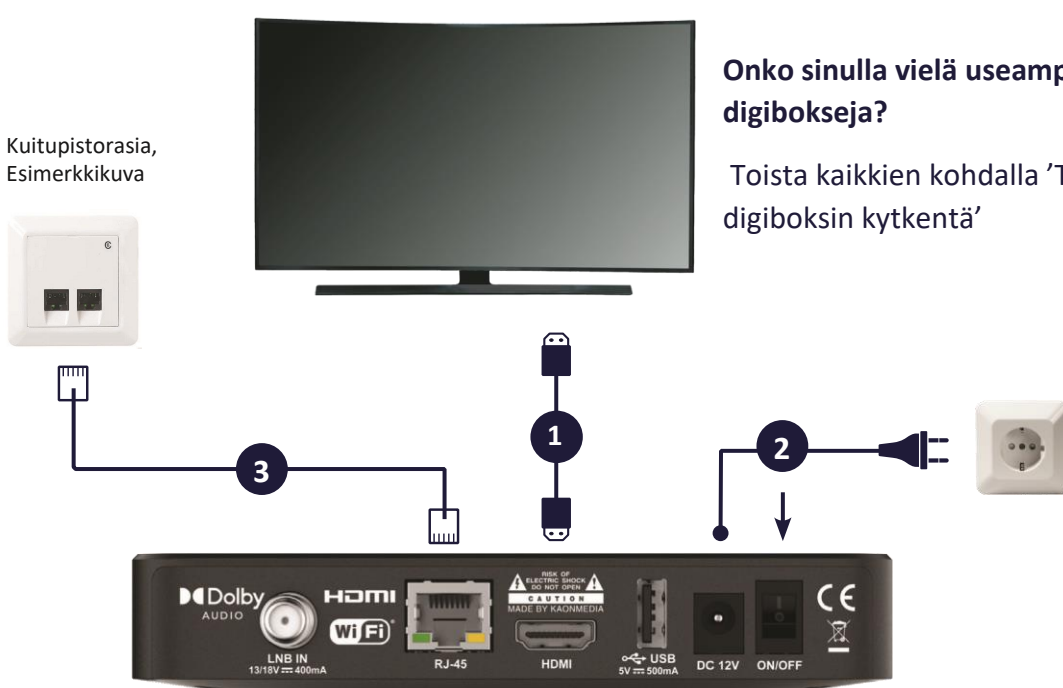

**Onko sinulla vielä useampia** 

Toista kaikkien kohdalla 'Toisen

# **Allente 1 digiboksin asennus**

Nyt voit asentaa Allente 1 digiboksin. Tässä kuvataan lyhyesti eri asennusvaiheet, mutta sinut ohjataan myös koko prosessin läpi televisiosi näytöllä.

Ensin voit valita kielen. Valitse suomi. Tässä vaiheessa määrität Google-tilisi. Valitse Wi-Fi (langaton verkko) tarjottujen verkkojen luettelosta. Anna salasana kaukosäätimellä. Digiboksisi tulee olla kytketty sekä verkkokaapelilla (TV-signaalia varten) että wifillä (Internet) Kirjaudu Google-tilillesi. Puuttuuko sinulta Google-tili? Lue sivulta 2 kuinka rekisteröidä uusi. Nyt tulee useita vaiheita, joissa on kyllä / ei-kysymyksiä. Näihin kuuluu Googlen käyttöehtojen, sijainnin, Google Assistantin parantamisen jne. Valinta. Nämä valinnat eivät vaikuta digiboksin toimintoihin. Tässä vaiheessa voit valita ruutuun asennettavat sovellukset. Voit ladata sovelluksia Google Play-kaupan kautta digiboksillesi milloin haluat. Asennuksen Google-osan viimeisessä vaiheessa kuvataan digiboksin Google-ominaisuudet. Nyt Allente 1 määrittää TV-signaalin ja alkaa sitten taustalla ladata tietoja TV-oppaaseen, suoratoistosisältöösi jne. Tämä kestää noin 15 minuuttia. **1 2 3 4 5 6 7 8**

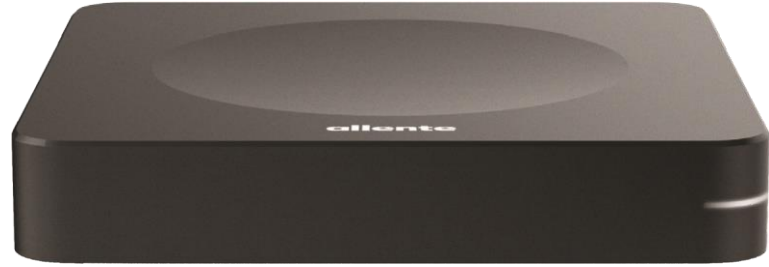

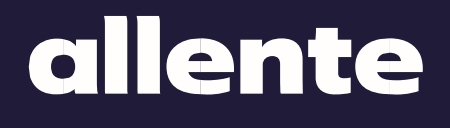

Versio 2 Tuotetunnus: 360001